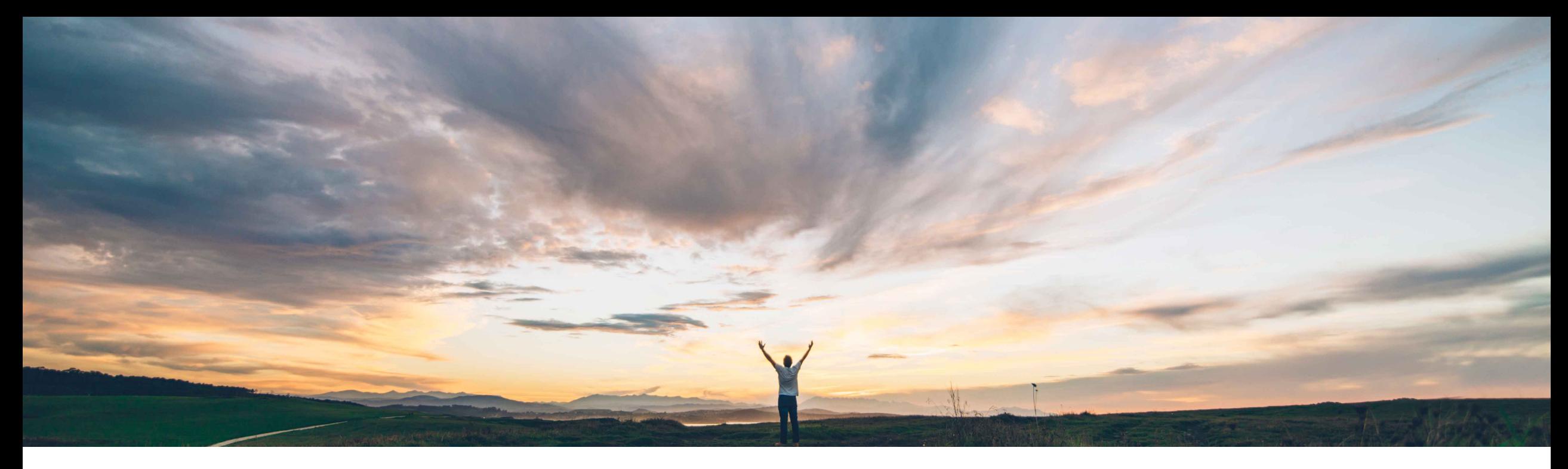

### **SAP Ariba**

# **Feature at a Glance Support cancel and force-reject operations on service sheets**

Roberto Valdovinos, SAP Ariba Target GA: August,2019

CONFIDENTIAL

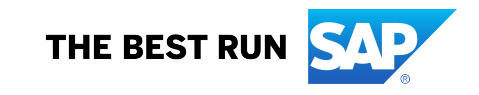

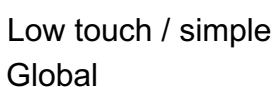

#### Introducing: **Support cancel and force-reject operations on service sheets**

#### **Customer challenge**

In the service procurement workflow, service sheets must be approved in the buyer site or an external ERP system before a supplier can create a corresponding invoice.

Previously, if buyer or supplier-submitted service sheets sheets. contain unintended errors, such as incorrect quantity or dates, then those service sheets could not be canceled even if they were not approved yet in the buyer's ERP system.

#### **Solution area**

- SAP Ariba Buying
- SAP Ariba Buying and Invoicing
- SAP Ariba Invoice Management

#### **Meet that challenge with SAP Ariba**

This feature allows suppliers and buyers to cancel service sheets that they previously submitted or are awaiting approval from an external ERP system (but are not approved yet), without repeating the entire service procurement workflow to create new service

This feature also allows buyers to force-reject service sheets that they previously approved in their SAP Ariba solution. When service sheets are canceled, or force-rejected, SAP Ariba automatically recalculates the balance tracking of the associated purchase orders.

#### **Implementation information**

To have this feature enabled, please have your Designated Support Contact (DSC) submit a **Service Request (SR)**.

The following site configuration parameters need to be enabled:

*Application.ServiceSheet.AllowServiceSheetCancellation Application.ServiceSheet.AllowServiceSheetRevocation*

#### **Experience key benefits**

Now, suppliers and buyers can cancel submitted service sheets that have the status of Acknowledged.

In addition, if buyer organizations approved service sheets but later realized that the service sheets contained errors or were approved by mistake, they can force-reject those service sheets.

#### **Prerequisites and Restrictions**

- You must have membership of the *Field Service Administrator* group to cancel or force-reject service sheets
- The service entry sheet cancellation can be executed at only the header level, and not at the individual line-items level.

### Introducing: **Support cancel and force-reject operations on service sheets**

#### **Canceling supplier-submitted and buyer-submitted service sheets with external approval on ERP**

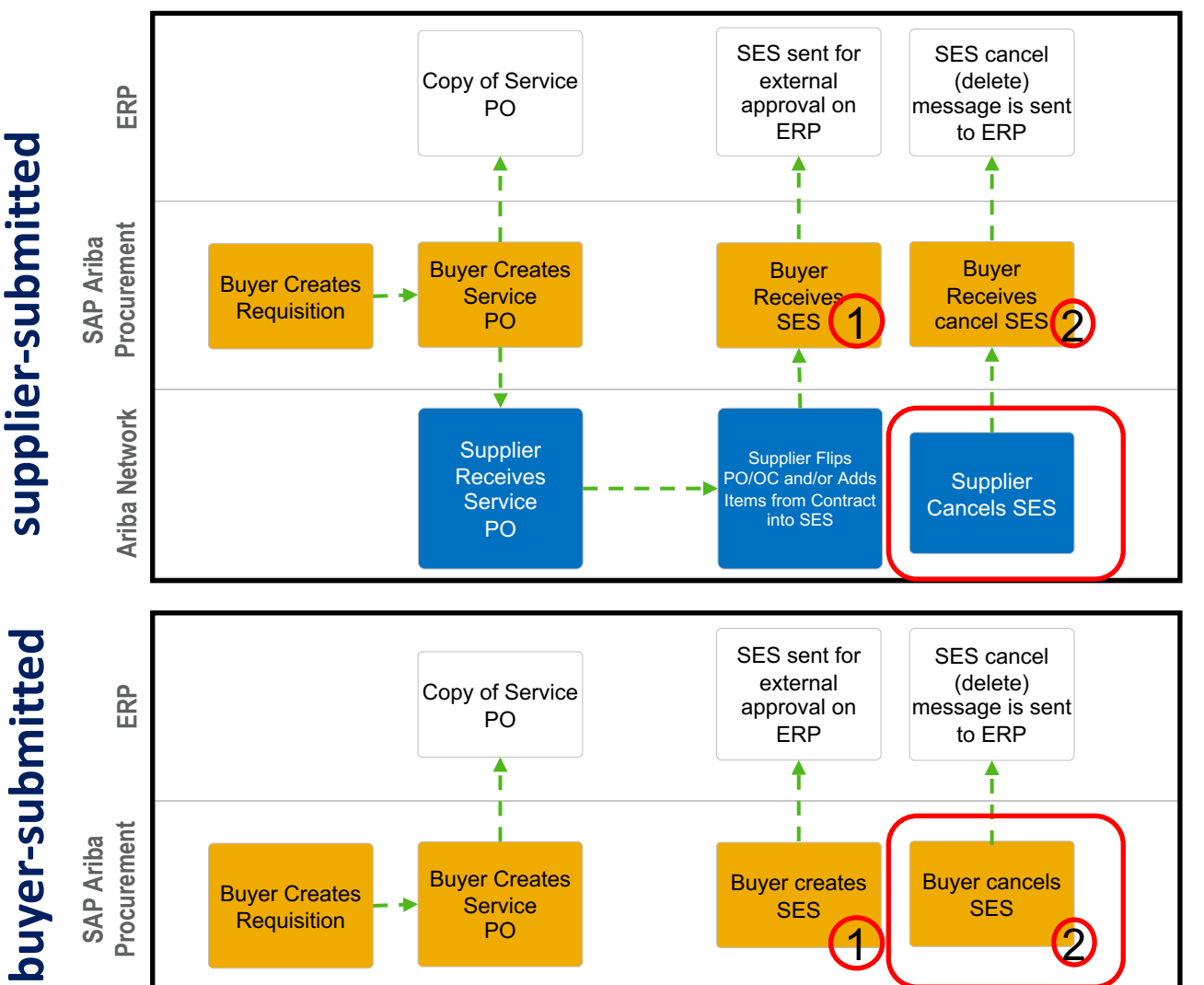

Suppliers and buyers can cancel service sheets that have the status of **Submitted** . SES that have an *Approved*, *Rejected* or *Invoiced* status cannot be cancelled

If integration with an external ERP system is enabled, then the SAP Ariba Procurement solution will send a webservice message notifying the cancel (delete) action to the ERP.

The status of the service sheet changes from (1) Awaiting external approval -> (2) Canceled.

If the *Allow suppliers to reuse service sheet numbers* rule with the Canceled status option is enabled, suppliers can reuse the IDs of canceled service sheets.

# Introducing: **Support cancel and force-reject operations on service sheets**

#### **Cancel service sheet submitted by buyer**

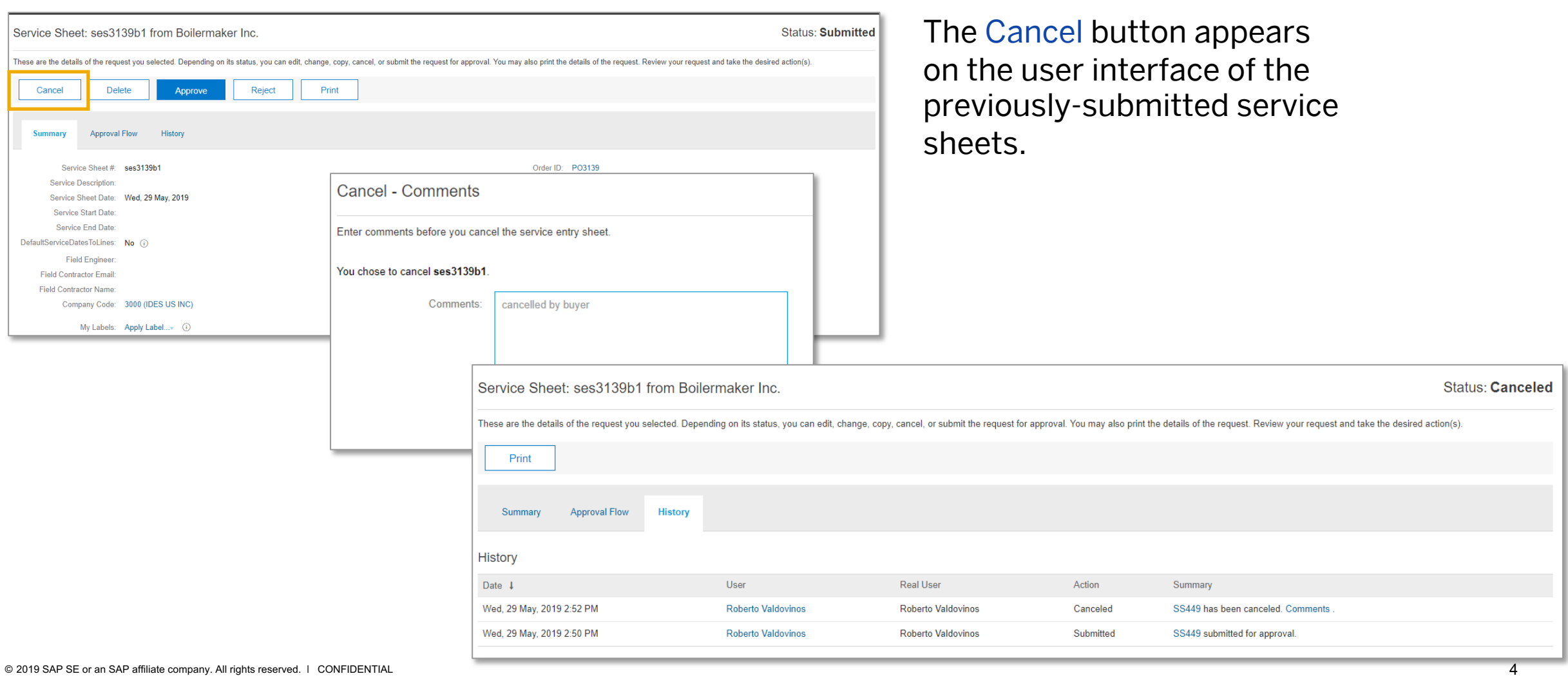

### Introducing: **Support cancel and force-reject operations on service sheets**

#### **Cancel service sheet submitted by supplier**

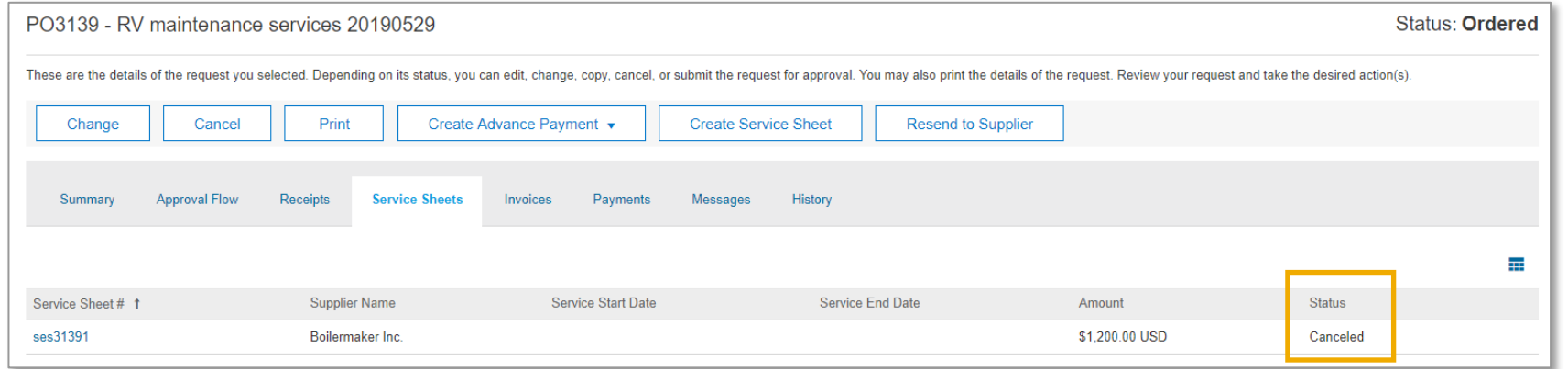

Service sheets cancelled by a supplier will appear in **Cancelled** status and **History** tab will indicate that Service Sheet has been cancelled by the supplier.

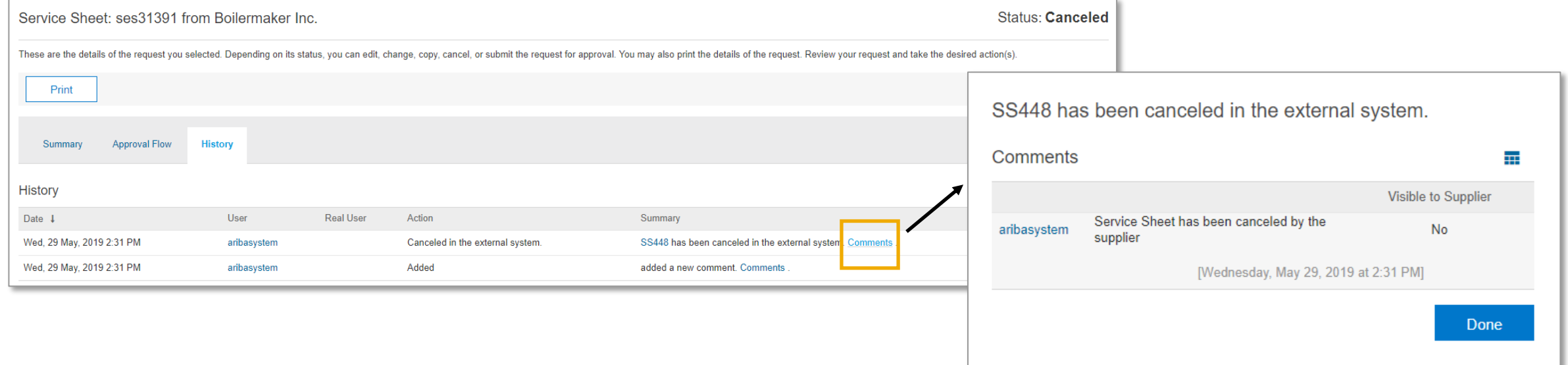

# Introducing: **Support cancel and force-reject operations on service sheets**

#### **Force-rejecting service sheets**

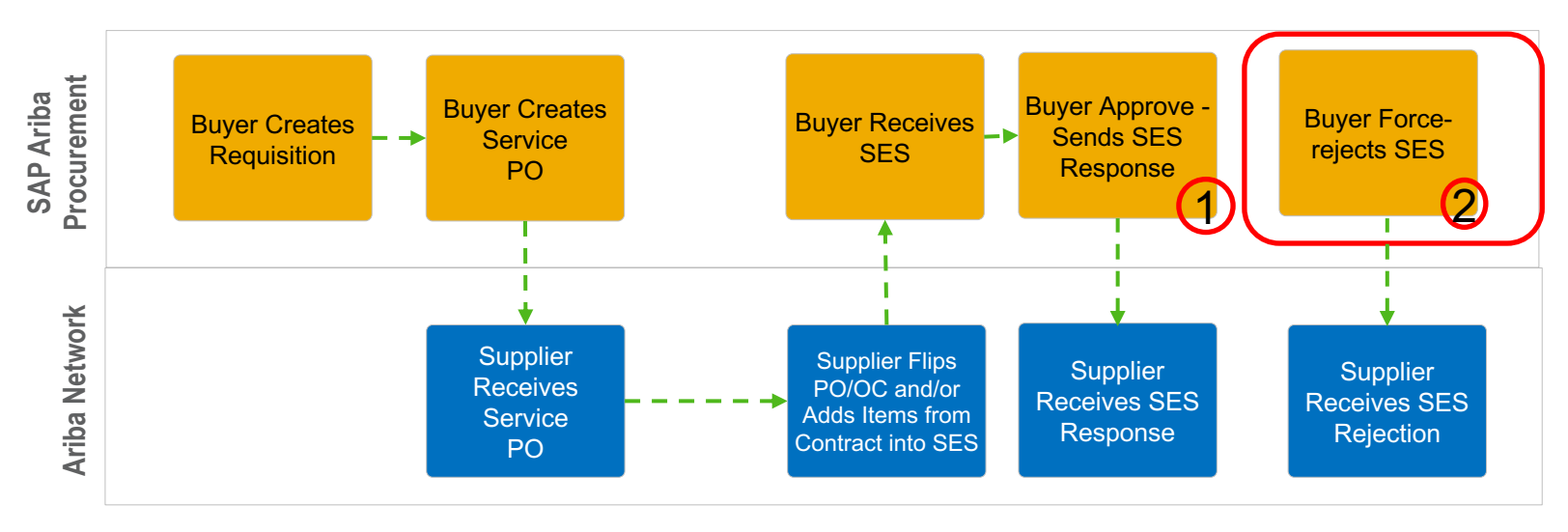

If buyer organizations approved a service sheet, but later realized that the service sheet contained errors or was approved by mistake, they can force-reject those service sheets.

If integration with an external ERP system is enabled, then the SAP Ariba Procurement solution can send a cXML message through the Ariba Network notifying the revoke action to the ERP.

The status of the service sheet changes from  $(1)$  Approved ->  $(2)$  Rejected.

### Introducing: **Support cancel and force-reject operations on service sheets**

The **Force Reject** button appears on the user interface of the previously-approved service sheets to allow buyers to force-reject service sheets.

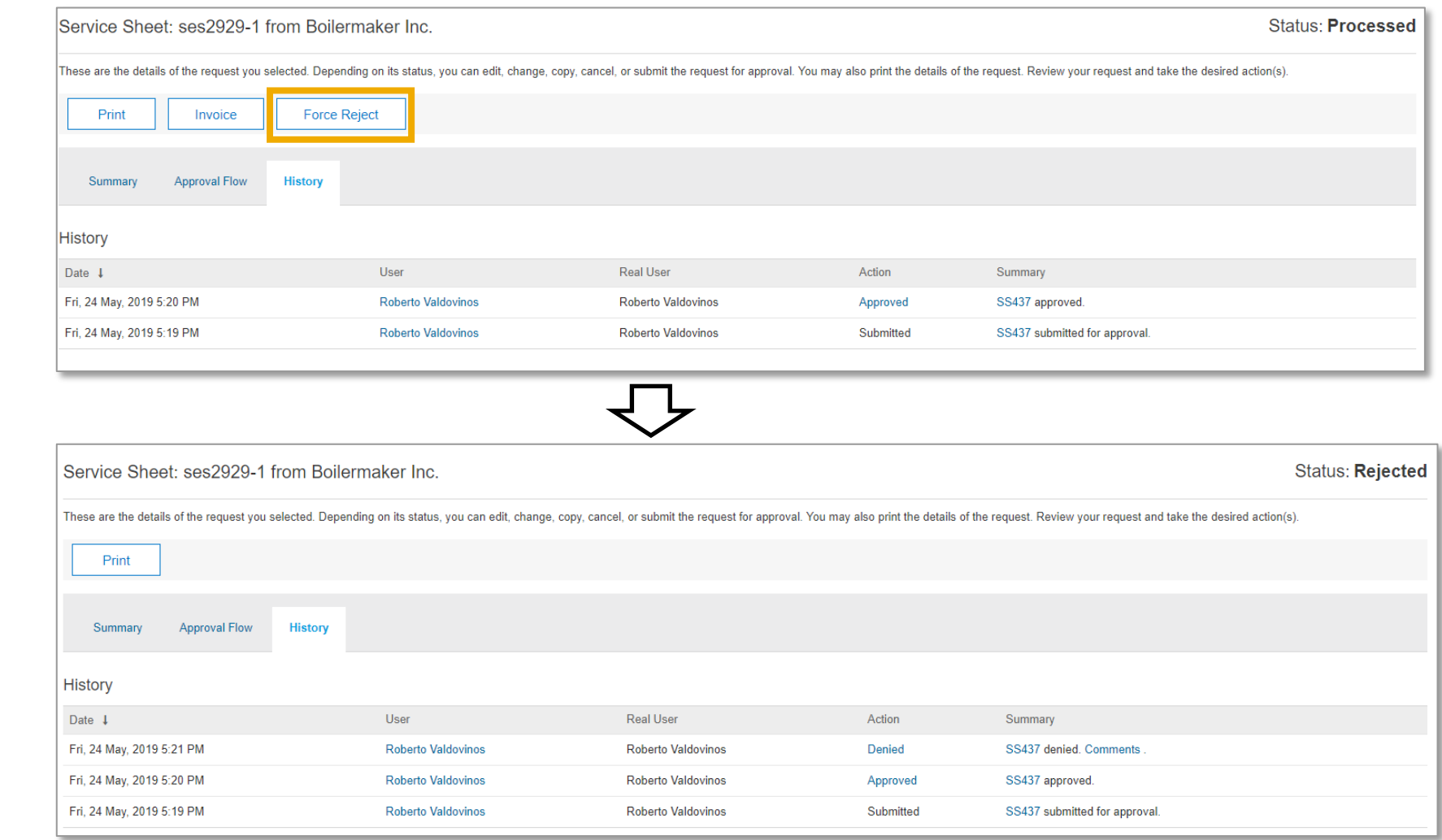